## **คําชีแจงวิธีการลงทะเบียน ้ เข้าร่วมประชุม การเข้าร่วมประชุม การสอบถามหรือแสดงความคิดเห็น การมอบฉันทะ การออกเสียงลงคะแนน และการนับคะแนนเสียง**

#### **1. การลงทะเบียนเข้าร่วมประชุม**

สําหรับผู้ถือหุ้นหรือผู้รับมอบฉันทะที่ประสงค์จะเข้าร่วมการประชุมผู้ถือหุ้นผ่านสื่ออิเล็กทรอนิกส์จะต้องยื่น แบบคําร้องเพื่อเข้าร่วมประชุมเป็นการล่วงหน้า โปรดศึกษาขั้นตอนการเข้าร่วมประชุมผ่านสื่ออิเล็กทรอนิกส์ (e-Meeting) ปรากฏตามสิ่งที่ส่งมาด้วย 10 โดยบริษัทจะเปิดให้ยื่นแบบคําร้องเพื่อเข้าร่วมประชุมตั้งแต่วันที่ 17–26เมษายน 2567 ในวันและเวลาทําการ (ตั้งแต่เวลา 8.30 –17.00 น.) จนกว่าจะปิดการประชุม โดยมีเอกสารที่ต้องจัดเตรียมล่วงหน้าเพื่อใช้ ในการยื่นแบบคําร้อง ดังนี้

## **1.1 ผู้ถือหุ้นที่ เป็ นบุคคลธรรมดา**

#### กรณีผู้ถือหุ้นเข้าร่วมประชุมด้วยตนเอง

สําเนาเอกสารแสดงตนที่ส่วนราชการออกให้ซึ่งยังไม่หมดอายุและปรากฏรูปถ่ายของเจ้าของเอกสาร เช่น บัตรประจําตัวประชาชน บัตรประจําตัวข้าราชการ ใบอนุญาตขับขี่ ใบอนุญาตขับขี่สากล ใบสําคัญประจําตัว คนต่างด้าว หนังสือเดินทาง เป็นต้น ("**เอกสารแสดงตน**")

#### กรณีผู้ถือหุ้นมอบฉันทะให้ผู้รับมอบฉันทะเข้าร่วมประชุม

- (ก) หนังสือมอบฉันทะแบบ ก. หรือแบบ ข. (ที่แนบมาพร้อมหนังสือบอกกล่าวนัดประชุม) ซึ่งกรอกข้อความ ถูกต้องครบถ้วน และลงลายมือชื่อผู้มอบฉันทะและผู้รับมอบฉันทะ พร้อมปิดอากรแสตมป์ 20 บาท
- (ข) สําเนาเอกสารแสดงตนของผู้มอบฉันทะ
- (ค) สําเนาเอกสารแสดงตนของผู้รับมอบฉันทะ

สําเนาเอกสารทุกฉบับขอให้มีการลงลายมือชื่อรับรองสําเนาถูกต้องโดยเจ้าของเอกสาร

ผู้ถือหุ้นซึ่งมิได้มีสัญชาติไทย หากเอกสารมิได้มีต้นฉบับเป็นภาษาอังกฤษ ขอให้แนบคำแปลภาษาอังกฤษ ซึ่งผู้ถือหุ้นลงลายมือชื่อรับรองความถูกต้องของเอกสาร ทั้งนี้ หากเป็นเอกสารที่จัดทําขึ้นในต่างประเทศ จะต้องมีการ รับรองลายมือชื่อโดยพนักงานรับรองเอกสาร (Notary Public) ด้วย

## **1.2 ผู้ถือหุ้นที่ เป็ นนิติบุคคล**

กรณีผู้มีอำนาจกระทำการแทนของผู้ถือหุ้นเข้าร่วมประชุมด้วยตนเอง

(ก) สําเนาหนังสือรับรองการจดทะเบียนนิติบุคคลของผู้ถือหุ้นที่ออกโดยกรมพัฒนาธุรกิจการค้า กระทรวง พาณิชย์ หรือส่วนราชการที่มีอำนาจของประเทศที่นิติบุคคลนั้นตั้งอย่ ระบุชื่อนิติบุคคล ผู้มีอำนาจ ลงลายมือชื่อผูกพัน เงื่อนไขหรือข้อจํากัดอํานาจในการลงลายมือชื่อ และที่ตั้งสํานักงานใหญ่ ซึ่งมีข้อมูล เป็นปัจจุบัน มีอายุไม่เกิน 1 ปีนับจากวันที่ในหนังสือรับรองถึงวันประชุมผู้ถือหุ้น

(ข) สําเนาเอกสารแสดงตนของผู้มีอํานาจกระทําการแทนนิติบุคคล

#### กรณีผู้ถือหุ้นมอบฉันทะให้ผู้รับมอบฉันทะเข้าร่วมประชุม

- (ก) หนังสือมอบฉันทะ แบบ ข. (ที่แนบมาพร้อมหนังสือบอกกล่าวนัดประชุม) ซึ่งกรอกข้อความถูกต้อง ครบถ้วน ลงลายมือชื่อผู้มอบฉันทะและผู้รับมอบฉันทะ พร้อมปิดอากรแสตมป์ 20 บาท
- (ข) สําเนาหนังสือรับรองการจดทะเบียนนิติบุคคลของผู้ถือหุ้นที่ออกโดยกรมพัฒนาธุรกิจการค้า กระทรวง พาณิชย์ หรือส่วนราชการที่มีอํานาจของประเทศที่นิติบุคคลนั้นตั้งอยู่ ระบุชื่อนิติบุคคล ผู้มีอํานาจ ้ลงลายมือชื่อผกพันนิติบุคคล เงื่อนไขหรือข้อจำกัดอำนาจในการลงลายมือชื่อ และที่ตั้งสำนักงานใหญ่ ซึ่งมีข้อมูลเป็นปัจจุบัน มีอายุไม่เกิน 1 ปีนับจากวันที่ในหนังสือรับรองถึงวันประชุมผู้ถือหุ้น
- (ค) สําเนาเอกสารแสดงตนของผู้มีอํานาจกระทําการแทนนิติบุคคล
- (ง) สําเนาเอกสารแสดงตนของผู้รับมอบฉันทะ

สําเนาเอกสารทุกฉบับขอให้มีการรับรองสําเนาถูกต้อง ดังนี้ (1) กรณีเป็นเอกสารของบุคคลธรรมดา ขอให้ มีการลงลายมือชื่อรับรองสําเนาถูกต้องโดยเจ้าของเอกสาร และ (2) กรณีเป็นเอกสารของนิติบุคคล ขอให้ลงลายมือชื่อ รับรองสําเนาถูกต้องโดยผู้มีอํานาจกระทําการแทนนิติบุคคล พร้อมทั้งประทับตราสําคัญของนิติบุคคล (ถ้ามี)

สําหรับนิติบุคคลที่จัดตั้งขึ้นตามกฎหมายต่างประเทศ โดยเอกสารที่มิได้มีต้นฉบับเป็นภาษาอังกฤษ ขอให้ แนบคําแปลภาษาอังกฤษซึ่งผู้มีอํานาจกระทําการแทนนิติบุคคลลงลายมือชื่อรับรองความถูกต้องของเอกสาร ทั้งนี้ หากเป็นเอกสารที่จัดทําขึ้นในต่างประเทศ จะต้องมีการรับรองลายมือชื่อโดยพนักงานรับรองเอกสาร (Notary Public) ด้วย

### **1.3 ผู้ถือหุ้นที่ เป็ นผู้ลงทุนต่างประเทศและแต่งตั้ งให้คัสโตเดียน (Custodian) ในประเทศไทยเป็ นผู้รับฝากและ ดูแลหุ้น**

- (ก) หนังสือมอบฉันทะ แบบ ค. (ที่แนบมาพร้อมหนังสือบอกกล่าวเชิญประชุม) ซึ่งกรอกข้อความถูกต้อง ครบถ้วน และลงลายมือชื่อผู้มอบฉันทะและผู้รับมอบฉันทะ พร้อมปิดอากรแสตมป์ 20 บาท
- (ข) สําเนาเอกสารการได้รับอนุญาตให้ประกอบธุรกิจ Custodian
- (ค) สําเนาหนังสือรับรองการจดทะเบียนนิติบุคคลของ Custodian ที่ออกโดยกรมพัฒนาธุรกิจการค้า กระทรวงพาณิชย์ ระบุชื่อนิติบุคคล ผู้มีอํานาจลงลายมือชื่อผูกพันนิติบุคคล เงื่อนไขหรือข้อจํากัดอํานาจ ในการลงลายมือชื่อ และที่ตั้งสํานักงานใหญ่ ซึ่งมีข้อมูลเป็นปัจจุบัน มีอายุไม่เกิน 1 ปีนับจากวันที่ใน หนังสือรับรองถึงวันประชุมผู้ถือหุ้น
- (ง) สําเนาเอกสารแสดงตนของผู้มีอํานาจกระทําการแทน Custodian
- (จ) สําเนาเอกสารแสดงตนของผู้รับมอบฉันทะ
- (ฉ) สําเนาเอกสารการมอบอํานาจจากผู้ถือหุ้น ให้ Custodianเป็นผู้ลงนามในหนังสือมอบฉันทะแทน

สําเนาเอกสารทุกฉบับขอให้มีการรับรองสําเนาถูกต้อง ดังนี้ (1) กรณีเป็นเอกสารของบุคคลธรรมดา ขอให้ มีการลงลายมือชื่อรับรองสําเนาถูกต้องโดยเจ้าของเอกสาร และ (2) กรณีเป็นเอกสารของนิติบุคคล ขอให้ลงลายมือชื่อ ้รับรองสำเนาถกต้องโดยผู้มีอำนาจกระทำการแทนนิติบุคคล พร้อมทั้งประทับตราสำคัญของนิติบุคคล (ถ้ามี)

ผู้ถือหุ้นซึ่งมิได้มีสัญชาติไทย หรือเป็นนิติบุคคลที่จัดตั้งขึ้นตามกฎหมายต่างประเทศ หากเอกสารมิได้ มีต้นฉบับเป็นภาษาอังกฤษ ขอให้แนบคำแปลภาษาอังกฤษซึ่งผู้ถือหุ้น หรือผู้มีอำนาจกระทำการแทนนิติบุคคล (แล้วแต่กรณี) ลงลายมือชื่อรับรองความถูกต้องของเอกสาร ทั้งนี้ หากเป็นเอกสารที่จัดทําขึ้นในต่างประเทศ จะต้อง มีการรับรองลายมือชื่อโดยพนักงานรับรองเอกสาร (Notary Public) ด้วย

# **ทั้ งนี้บริษัทจะไม่รับลงทะเบียนให้ผู้ถือหุ้น หรือผู้รับมอบฉันทะเข้าร่วมประชุมผู้ถือหุ้น ในกรณีดังต่อไปนี้**

- ก. หนังสือมอบฉันทะมีการกรอกข้อความไม่ถูกต้อง หรือไม่ครบถ้วน หรือมิได้ปิดอากรแสตมป์ 20 บาท
- ข. ผู้มอบฉันทะ หรือผู้รับมอบฉันทะมิได้ลงนามในหนังสือมอบฉันทะ
- ค. หนังสือมอบฉันทะมีการแก้ไขข้อมูลที่สําคัญ โดยผู้มอบฉันทะมิได้ลงนามกํากับทุกแห่งที่มีการแก้ไขดังกล่าว
- ง. สําเนาหนังสือรับรองการจดทะเบียนนิติบุคคลมีอายุเกิน 1 ปีนับจากวันที่ในหนังสือรับรองถึงวันประชุมผู้ถือหุ้น
- จ. เอกสารแสดงตนของผู้มอบฉันทะ หรือผู้รับมอบฉันทะไม่ครบถ้วน
- หมายเหตุ ผู้ถือหุ้นสามารถสอบถามเพิ่มเติมเกี่ยวกับวิธีการหรือปัญหาในการลงทะเบียนเข้าร่วมประชุมผ่านสื่ออิเล็กทรอนิกส์ ที่ Inventech Call Center ตามช่องทาง ดังนี้
	- $\bullet$  0-2931-9130
	- @inventechconnect ให้บริการระหว่างวันที่ 17- 26เมษายน 2567เวลา 8.30 น. ถึง 17.00 น. (เฉพาะวัน ทำการ ไม่รวมวันหยุดราชการและวันหยุดนักขัตถกษ์)

### **2. การเข้าร่วมประชุม**

- 2.1 ผู้ถือหุ้นหรือผู้รับมอบฉันทะสามารถกดลิงก์สําหรับการลงทะเบียนเข้าร่วมประชุมตามที่ปรากฏในอีเมล แจ้งผลการอนุมัติเพื่อ Log in เข้าใช้งานระบบ Inventech Connect ได้ในวันศุกร์ที่ 26เมษายน 2567 ตั้งแต่เวลา 12.00 น. เป็นต้นไป (ก่อนเปิดการประชุม 2ชั่วโมง)
- 2.2 เมื่อ Log in เข้าระบบ Inventech Connect แล้ว ให้ผู้ถือหุ้นหรือผู้รับมอบฉันทะกดปุ่ม "ลงทะเบียน เข้าร่วมประชุม" ซึ่งในขั้นตอนนี้จะถือว่าผู้ถือหุ้นหรือผู้รับมอบฉันทะทำการลงทะเบียนเข้าร่วมประชุมเรียบร้อย แล้ว และจํานวนหุ้นของผู้ถือหุ้นจะถูกนับเป็นองค์ประชุม
- 2.3 หากเกิดกรณีที่ระบบขัดข้องในระหว่างการประชุม ผู้ถือหุ้นหรือผู้รับมอบฉันทะจะได้รับแจ้งผ่านอีเมล เพื่อกลับเข้าสู่การประชุมผ่านระบบสํารองต่อไป
- 2.4 ผู้ถือหุ้นหรือผู้รับมอบฉันทะจะต้องอยู่ในการประชุมจนจบวาระ และจะต้องลงมติในแต่ละวาระก่อนจะปิดให้ ลงมติในวาระนั้น ๆ ในกรณีที่ผู้ถือหุ้นหรือผู้รับมอบฉันทะออกจากการประชุม หรือ Log outจากระบบก่อนที่จะ ปิดการลงมติในวาระใด ๆ คะแนนเสียงของผู้ถือหุ้นจะไม่ถูกนับเป็นองค์ประชุม และไม่ถูกนํามานับคะแนน

ในวาระนั้น ๆ อย่างไรก็ตาม การออกจากการประชุม หรือ Log out ในวาระใดวาระหนึ่งจะไม่เป็นการตัดสิทธิ ของผู้ถือหุ้นหรือผู้รับมอบฉันทะในการกลับเข้าร่วมประชุมและลงคะแนนในวาระต่อไป

#### **3. การสอบถามหรือแสดงความคิดเห็น**

ก่อนลงมติในแต่ละวาระ ประธานในที่ประชุมจะเปิดโอกาสให้ผู้เข้าร่วมประชุมสอบถามหรือแสดงความคิดเห็นในประเด็น ที่เกี่ยวข้องกับวาระนั้น ๆ ตามความเหมาะสม โดยหากผู้ถือหุ้นหรือผู้รับมอบฉันทะมีคําถาม หรือต้องการแสดงความคิดเห็นในเรื่อง ที่เกี่ยวข้อง สามารถดำเนินการได้ ดังนี้

- 3.1 เลือกเมนูการส่งคําถาม จากนั้นเลือกวาระที่ต้องการสอบถามหรือแสดงความคิดเห็น จากนั้นกด "คําถาม" ในกรณี ที่ต้องการสอบถามผ่านข้อความ สามารถพิมพ์คําถามหรือความคิดเห็น แล้วกด "ส่งคําถาม"
- 3.2 ในกรณีผู้เข้าร่วมประชุมต้องการสอบถามผ่านทางระบบภาพและเสียงขอให้ผู้เข้าร่วมประชุมกดที่เมนู "สอบถาม ผ่านภาพและเสียง" จากนั้นกด "ตกลง" เพื่อยืนยันในการจองคิว จากนั้นเมื่อได้รับสัญญาณให้ถามคําถาม ให้ทำการเปิดกล้องและไมโครโฟนของท่าน โดยขอให้แจ้งชื่อ นามสกุล และสถานะการเป็นผู้ถือหุ้นหรือ ผู้รับมอบฉันทะจากผู้ถือหุ้นท่านใด ก่อนถามคําถามทุกครั้ง เพื่อให้บริษัทสามารถบันทึกในรายงานการประชุม ได้อย่างถูกต้องครบถ้วน

ทั้งนี้ บริษัทจะตอบคําถามในที่ประชุมเฉพาะเรื่องที่เกี่ยวกับวาระการประชุมที่มีการลงคะแนนเสียงเท่านั้น สําหรับคําถาม และข้อเสนอแนะอื่นใดที่เกี่ยวกับวาระการประชุม ซึ่งผู้ถือหุ้นสอบถาม และไม่ได้มีการตอบในที่ประชุม บริษัทจะสรุปประเด็น คําถาม-คําตอบไว้เป็นเอกสารแนบท้ายรายงานการประชุมผู้ถือหุ้นและเผยแพร่บนเว็บไซต์ของบริษัท ภายใน 14วันนับแต่วันที่มีการ ประชุม

#### **4. การมอบฉันทะ**

บริษัทได้จัดทําหนังสือมอบฉันทะตามแบบที่กรมพัฒนาธุรกิจการค้ากําหนด จํานวน 3 แบบ ได้แก่

- หนังสือมอบฉันทะ แบบ ก. เป็นหนังสือมอบฉันทะแบบทั่วไป ซึ่งเป็นแบบที่ง่ายไม่ซับซ้อน
- หนังสือมอบฉันทะ แบบ ข. เป็นหนังสือมอบฉันทะที่กําหนดรายการต่าง ๆ ที่จะมอบฉันทะที่ละเอียดชัดเจนตายตัว
- หนังสือมอบฉันทะ แบบ ค. เป็นหนังสือมอบฉันทะที่ใช้เฉพาะกรณีผู้ถือหุ้นเป็นผู้ลงทุนต่างประเทศและแต่งตั้งให้ คัสโตเดียน (Custodian) ในประเทศไทยเป็นผู้รับฝากและดูแลหุ้น

ู บริษัทได้จัดส่งแบบฟอร์มหนังสือมอบฉันทะดังกล่าวมาพร้อมกับหนังสือบอกกล่าวเชิญประชุม ปรากฎตาม<u>สิ่งที่ส่งมาด้วย 8</u> เพื่อให้ผู้ถือหุ้นที่ไม่สามารถเข้าร่วมประชุมได้ด้วยตนเองพิจารณาว่าจะมอบฉันทะให้บุคคลอื่น หรือจะมอบฉันทะให้กรรมการอิสระ ของบริษัท ปรากฎตามสิ่งที่ส่งมาด้วย 7เป็นผู้รับมอบฉันทะเพื่อเข้าร่วมประชุมและออกเสียงลงคะแนนในที่ประชุมผู้ถือหุ้นแทน ทั้งนี้ ผู้ถือหุ้นยังสามารถดาวน์โหลดแบบฟอร์มดังกล่าวได้ที่เว็บไซต์ของบริษัท [https://investor.thailife.com/th/document/shareholder](https://investor.thailife.com/th/document/shareholder-meetings)[meetings](https://investor.thailife.com/th/document/shareholder-meetings)

้นอกจากนี้ บริษัทได้อำนวยความสะดวกแก่ท่านผู้ถือหุ้นในการนำส่งเอกสารการมอบฉันทะมายังบริษัทเป็นการล่วงหน้า ก่อนวันประชุม โดยบริษัทได้จัดเตรียมและแนบซองบริการธุรกิจตอบรับมาพร้อมกับหนังสือบอกกล่าวนัดประชุม ทั้งนี้ ท่านสามารถ ปิดผนึกและนําส่งถึงบริษัททางไปรษณีย์ โดยไม่ต้องผนึกตราไปรษณียากร **ภายในวันอังคารที่23 เมษายน 2567 เวลา 17.00 น.** เพื่อความเรียบร้อยในการเตรียมการประชุมทั้งนี้ ท่านสามารถนําส่งเอกสารการมอบฉันทะในขั้นตอนการลงทะเบียนยื่นแบบคําร้อง ผ่านสื่ออิเล็กทรอนิกส์ได้อีกช่องทางหนึ่ง

# **4.1 การมอบฉันทะให้บุคคลอื่ น**

- 4.1.1 ผู้มอบฉันทะจะต้องมอบฉันทะให้ผู้รับมอบฉันทะเพียงรายเดียวเป็นผู้เข้าร่วมประชุมและออกเสียงลงคะแนน โดยไม่สามารถแบ่งแยกจํานวนหุ้นให้ผู้รับมอบฉันทะหลายคนเพื่อแยกการลงคะแนนเสียงได้
- 4.1.2 ผู้มอบฉันทะต้องกรอกรายละเอียดในหนังสือมอบฉันทะ และลงลายมือชื่อผู้มอบฉันทะ รวมทั้งจัดให้ ผู้รับมอบฉันทะลงลายมือชื่อให้ถูกต้องครบถ้วน
- 4.1.3 กรณีที่มีการแก้ไขหนังสือมอบฉันทะในวาระใด ผู้มอบฉันทะต้องลงลายมือชื่อกํากับการแก้ไข มิฉะนั้น บริษัท จะถือว่าผู้รับมอบฉันทะเป็น "ผู้ไม่มีสิทธิออกเสียง" ในวาระดังกล่าว

## **4.2 การมอบฉันทะให้กรรมการอิสระของบริษัทเป็ นผู้รับมอบฉันทะ**

ท่านสามารถระบุชื่อกรรมการอิสระของบริษัทที่กําหนดให้เป็นผู้รับมอบฉันทะจากผู้ถือหุ้นเพียงท่านเดียว ดังนี้

## - **นางสาวขวัญวรี ปราโมช ณ อยุธยา กรรมการอิสระ ประธานคณะกรรมการสรรหาและกําหนด ค่าตอบแทน และกรรมการตรวจสอบ**

- อายุ 56 ปี
- ที่อยู่ บริษัท ไทยประกันชีวิต จํากัด (มหาชน) สํานักเลขานุการบริษัท ชั้น 8เลขที่ 123 อาคารไทยประกันชีวิต 1 ถนนรัชดาภิเษก แขวงดินแดง เขตดินแดง กรุงเทพมหานคร 10400 **หรือ**
- **นายอํานาจ วงศ์พินิจวโรดม กรรมการอิสระ กรรมการตรวจสอบ กรรมการสรรหาและกําหนด ค่าตอบแทน และกรรมการกํากับดูแลกิจการที่ ดี** 
	- อายุ 68 ปี
	- ที่อยู่ บริษัท ไทยประกันชีวิต จํากัด (มหาชน) สํานักเลขานุการบริษัท ชั้น 8เลขที่ 123 อาคารไทยประกันชีวิต 1 ถนนรัชดาภิเษก แขวงดินแดง เขตดินแดง กรุงเทพมหานคร 10400

### **5. การออกเสียงลงคะแนน**

- 5.1 สําหรับวิธีการออกเสียงลงคะแนนในแต่ละวาระ ตามข้อบังคับของบริษัท ข้อ 43ให้นับ 1 หุ้น เป็น 1เสียง ผู้ถือหุ้นคนใด มีส่วนได้เสียเป็นพิเศษในเรื่องใดซึ่งที่ประชุมจะต้องลงมติ ผู้นั้นไม่มีสิทธิออกเสียงลงคะแนนด้วยในเรื่องนั้น เว้นแต่ เป็นการออกเสียงลงคะแนนเลือกตั้งกรรมการ ให้ออกเสียงลงคะแนนโดยไม่มีข้อห้าม
- 5.2 ผู้ถือหุ้นที่มอบฉันทะให้ผู้รับมอบฉันทะหรือกรรมการอิสระของบริษัทเข้าร่วมประชุมแทน และได้ทําเครื่องหมาย ในช่อง "**เห็นด้วย**" "**ไม่เห็นด้วย**" หรือ"**งดออกเสียง**" ในหนังสือมอบฉันทะถูกต้องตามหลักเกณฑ์แล้ว บริษัทจะ

บันทึกคะแนนเสียงตามความประสงค์ของผู้ถือหุ้นไว้เป็นการล่วงหน้าในระบบ และจะนํามารวมกับการออกเสียง ลงคะแนนของผู้ถือหุ้นอื่นในที่ประชุมต่อไป

- 5.3 การออกเสียงลงคะแนนในแต่ละวาระ ประธานในที่ประชุมจะขอให้ที่ประชุมพิจารณาลงมติ โดยการลงคะแนนผ่าน ระบบการประชุมผ่านสื่ออิเล็กทรอนิกส์ ผู้เข้าร่วมประชุมจะต้องลงคะแนนเสียงในช่อง "**เห็นด้วย**" "**ไม่เห็นด้วย**" หรือ "**งดออกเสียง**" เพียงช่องเดียว
- 5.4 ในวาระใดที่ผู้เข้าร่วมประชุมทําการยกเลิกการลงคะแนนเสียง หรือมิได้ทําการลงคะแนนเสียงใด ๆ ผ่านระบบ การประชุมผ่านสื่ออิเล็กทรอนิกส์ ภายในระยะเวลาที่บริษัทเปิ ดให้ออกเสียงลงคะแนน บริษัทจะถือว่า ผู้เข้าร่วมประชุมออกเสียง "**เห็นด้วย**" ในวาระนั้น

#### **6. การนับคะแนนเสียง**

- 6.1 บริษัทจะใช้วิธีหักคะแนนเสียงที่ไม่เห็นด้วยและงดออกเสียงออกจากจํานวนเสียงทั้งหมดของผู้ถือหุ้นซึ่ง เข้าร่วมประชุมและมีสิทธิออกเสียงลงคะแนน โดยส่วนที่เหลือจะถือว่าเป็นคะแนนเสียงที่ "**เห็นด้วย**"
- 6.2 ในกรณีปกติ ให้ถือคะแนนเสียงข้างมากของผู้ถือหุ้นที่มาประชุมและออกเสียงลงคะแนน ถ้ามีคะแนนเสียงเท่ากัน ให้ประธานในที่ประชุมออกเสียงเพิ่มขึ้นอีกเสียงหนึ่งเป็ นเสียงชี้ขาด เว้นแต่ วาระที่ 7 เรื่อง พิจารณาอนุมัติ เงินค่าตอบแทนกรรมการประจําปี 2567และเงินบําเหน็จกรรมการ ซึ่งตามมาตรา 90 วรรคสอง ของพระราชบัญญัติ บริษัทมหาชนจํากัด พ.ศ.2535 (และที่แก้ไขเพิ่มเติม) ต้องได้รับคะแนนเสียงไม่น้อยกว่าสองในสามของจํานวนเสียง ทั้งหมดของผู้ถือหุ้นที่มาประชุม
- 6.3 บริษัทจะประกาศมติของที่ประชุมในวาระใด ๆ และแสดงผลการนับคะแนนเสียงให้ที่ประชุมทราบว่ามติดังกล่าว มีคะแนนเสียง "**เห็นด้วย**" "**ไม่เห็นด้วย**" "**งดออกเสียง**" และ "**บัตรเสีย**" เท่าใด อย่างไรก็ตามหากบางวาระ ต้องใช้เวลาในการนับคะแนนนานกว่าปกติ ประธานในที่ประชุมอาจจะขอให้ที่ประชุมดำเนินการพิจารณา ในวาระถัดไปก่อน เพื่อให้การประชุมเป็นไปอย่างต่อเนื่อง และเมื่อเจ้าหน้าที่ได้ตรวจนับคะแนนเสร็จเรียบร้อยแล้ว ก็จะแจ้งให้ที่ประชุมทราบผลของมติในวาระนั้น ๆ ทันที

## <u>กรณีที่จะถือว่าเป็นบัตรเสีย</u>

กรณีที่ผู้ถือหุ้นมอบฉันทะให้ผู้รับมอบฉันทะหรือกรรมการอิสระของบริษัทเข้าร่วมประชุมแทนและได้ส่งหนังสือ มอบฉันทะไว้ล่วงหน้า โดยระบุการออกเสียงลงคะแนนในหนังสือมอบฉันทะไว้แล้ว ต่อมาผู้ถือหุ้นได้เข้าร่วมประชุม และออกเสียงลงคะแนนในระบบซํ้าอีกครั้ง

- หมายเหตุ ผู้ถือหุ้นสามารถสอบถามเพิ่มเติมเกี่ยวกับวิธีการหรือปัญหาในการลงทะเบียนเข้าร่วมประชุมผ่านสื่ออิเล็กทรอนิกส์ ที่ Inventech Call Center ตามช่องทาง ดังนี้
	- $\bullet$  0-2931-9130
	- @inventechconnect ให้บริการระหว่างวันที่ 17 26 เมษายน 2567เวลา 8.30 น. ถึง 17.00 น. (เฉพาะวัน ทําการ ไม่รวมวันหยุดราชการและวันหยุดนักขัตฤกษ์)

# **ขั้ นตอนการเข้าร่วมประชุมผ่านสื่ ออิเล็กทรอนิกส์ (e-Meeting)**

ผู้ถือหุ้นและผู้รับมอบฉันทะที่ประสงค์จะเข้าประชุมผ่านสื่ออิเล็กทรอนิกส์ด้วยตนเอง สามารถดําเนินการได้ตามขั้นตอน การยื่นแบบคําร้องเข้าร่วมประชุมผ่านสื่ออิเล็กทรอนิกส์ ดังนี้

# **ขั้ นตอนการยืนแบบคําร้องเข้าร่วมประชุมผ่านสื ่ ่ ออิเล็กทรอนิกส์**

1. ยื่นแบบคำร้องเข้าร่วมประชุมผ่านอินเทอร์เน็ตเบราว์เซอร์โดยเข้าไปที่ <u><https://app.inventech.co.th/TLI130526R/#/homepage></u> หรือสแกน QR Code นี้  $\Box$ hts  $\Box$  เพื่อเข้าสู่ระบบ และดำเนินการตามขั้นตอน

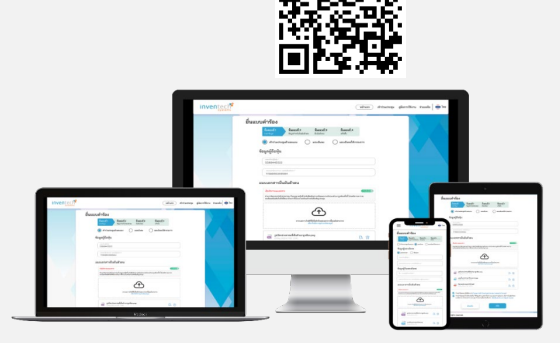

**\*\*หากต้องการรวมบัญชีผู้ใช้ให้ทํารายการ ด้วยอีเมลและเบอร์โทรศัพท์เดียวกัน\*\***

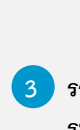

- **1 กดลิงก์ URL หรือสแกน QR Code จากหนังสือบอกกล่าวเชิญประชุม**
- **2 เลือกประเภทในการยื่ นแบบคําร้อง เพื่ อทํารายการ 4 ขั้ นตอน ดังนี้ ขันตอนที ้ ่ 1 กรอกข้อมูลผู้ถือหุ้น ขันตอนที ้ ่ 2 กรอกข้อมูลสําหรับยืนยันตัวตนผู้ถือหุ้น ขันตอนที ้ ่ 3 ยืนยันตัวตนผ่าน OTP** ขั้นตอนที่ 4 ทำรายการสำเร็จ ระบบจะแสดงข้อมูลผู้ถือหุ้นอีกครั้ง  **เพื่ อตรวจสอบความถูกต้องของข้อมูล**

**3 รออีเมลจากเจ้าหน้าที่ แจ้งรายละเอียดข้อมูลการประชุมและ รหัสผ่านเข้าใช้งาน**

- **2.** ผู้ถือหุ้นที่ประสงค์จะเข้าร่วมประชุมผ่านสื่ออิเล็กทรอนิกส์ด้วยตนเอง หรือโดยผู้รับมอบฉันทะที่ไม่ใช่กรรมการอิสระของบริษัท ระบบยื่นแบบคําร้องจะเปิดให้ดําเนินการตั้งแต่วันที่ 17 –26เมษายน 2567ในวันและเวลาทําการ (ตั้งแต่เวลา 8.30–17.00 น.) จนกว่าจะปิดการประชุม
- $\ddot{\phantom{0}}$ **3.** ระบบการประชุมผ่านสื่ออิเล็กทรอนิกส์จะเปิดให้เข้าระบบได้ในวันที่26เมษายน 2567 ตั้งแต่เวลา12.00 น. (ก่อนเปิดประชุม 2 ชั่วโมง) โดยผู้ถือหุ้นหรือผู้รับมอบฉันทะใช้Username และ Password ที่ได้รับ และปฏิบัติตามคู่มือในการเข้าใช้งานระบบ

# **การมอบฉันทะให้กรรมการอิสระของบริษัท**

ผู้ถือหุ้นที่ประสงค์จะมอบฉันทะให้กรรมการอิสระของบริษัท สามารถยื่นแบบคำร้องผ่านสื่ออิเล็กทรอนิกส์ได้ตามขั้นตอนที่กำหนด หรือจัดส่งหนังสือมอบฉันทะ พร้อมเอกสารประกอบมายังบริษัททางไปรษณีย์ตามที่อยู่ข้างล่างนี้โดยใช้ซองธุรกิจตอบรับที่แนบมา พร้อมหนังสือบอกกล่าวเชิญประชุม ทั้งนี้ เอกสารจะต้องมาถึงบริษัทภายในวันที่23เมษายน 2567 เวลา17.00 น.

**บริษัท ไทยประกันชีวิต จํากัด (มหาชน) สํานักเลขานุการบริษัท ชั้ น 8 ตู้ ปณฝ. 123 ไทยประกันชีวิต กรุงเทพมหานคร 10326**

# **หากพบปัญหาในการใช้งานระบบ Inventech Connect สามารถติดต่อ Inventech Call Center**

02-931-9130

@inventechconnect

 $^{\text{\text{\textsf{I}}}}$  ให้บริการระหว่างวันที่ 17-26 เมษายน 2567 เวลา 8.30-17.00 น. **(เฉพาะวันทําการ ไม่รวมวันหยุดราชการและวันหยุดนักขัตฤกษ์) แจ้งปัญหาการใช้งาน**

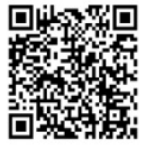

**@inventechconnect**

# **ขั้ นตอนการออกเสียงลงคะแนน (e-Voting)**

- **1 กรอกอีเมลและรหัสผ่านทีได้รับจากอีเมล หรือขอรหัส ่ OTP**
- **2 กดปุ่ ม "ลงทะเบียน" โดยคะแนนเสียงจะถูกนับเป็ นองค์ประชุม**
- **3 กดปุ่ ม "เข้าร่วมประชุม" จากนั้ นกดปุ่ ม "Join Meeting"**
- **4 เลือกระเบียบวาระการประชุมที่ บริษัทกําหนด**
- **5 กดปุ่ ม "ลงคะแนน"**
- **6 เลือกออกเสียงลงคะแนนตามความประสงค์**
- **ระบบจะแสดงผลลัพธ์การลงคะแนนเสียงล่าสุดที่ ได้ทําการเลือกออกเสียงลงคะแนน 7**

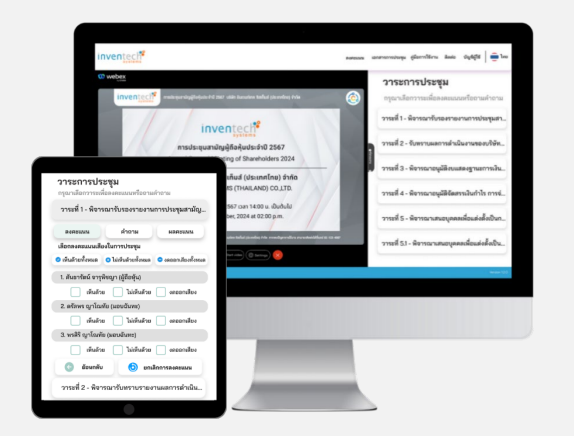

**กรณีผู้เข้าร่วมประชุมต้องการยกเลิกการลงคะแนนเสียงล่าสุด กรุณากดปุ่ ม "ยกเลิกการลงคะแนน" ทั้ งนี้ หากผู้เข้าร่วมประชุม** มิได้ทำการลงคะแนนเสียงใด ๆ ผ่านระบบการประชุมผ่านสื่ออิเล็กทรอนิกส์ ภายในระยะเวลาที<sub>่</sub>บริษัทเปิดให้ออกเสียง **ลงคะแนน บริษัทจะถือว่าผู้เข้าร่วมประชุมออกเสียง "เห็นด้วย" ในวาระนั้ น**

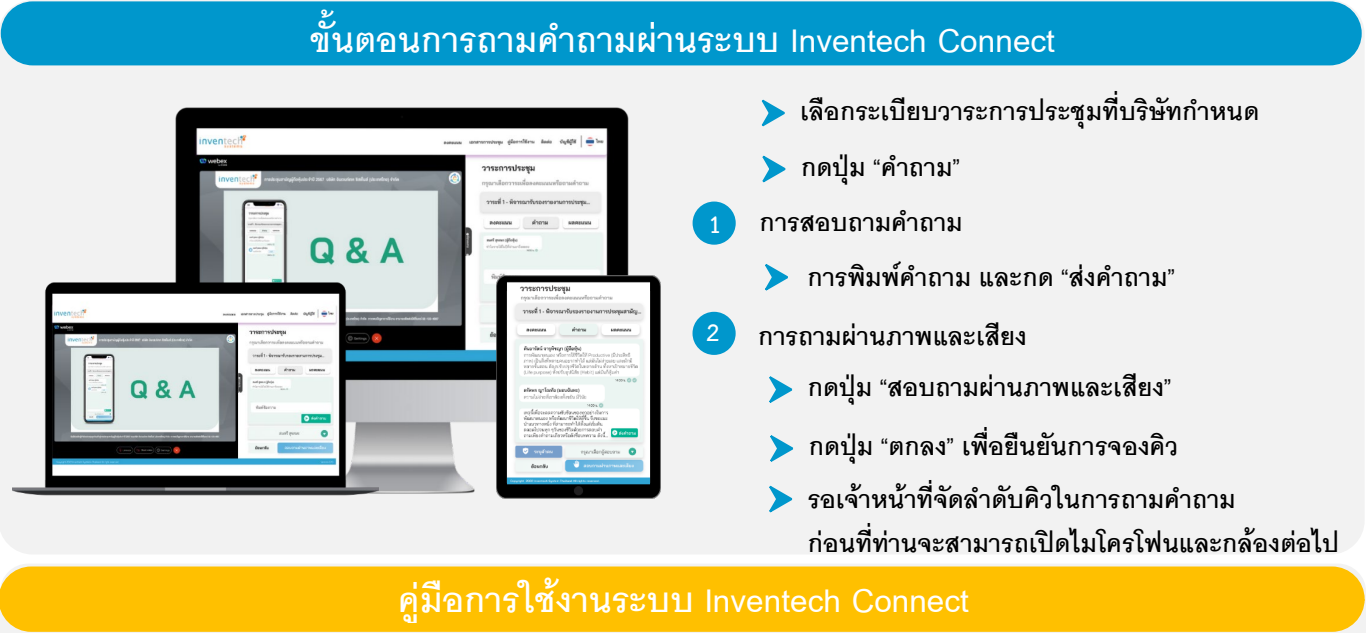

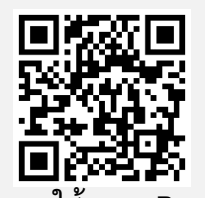

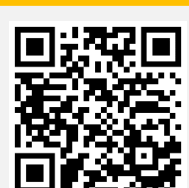

**คู่มือการใช้งาน e-Request คู่มือการใช้งาน e-Voting วิดีโอการใช้งานระบบ Inventech Connect**

**\*หมายเหตุ การทํางานของระบบประชุมผ่านสื่ ออิเล็กทรอนิกส์ และระบบ Inventech Connect ขึนอย ้ ู่กับระบบอินเทอร์เน็ตทีรองรับของผ ่ ู้ถือหุ้น หรือผู้รับมอบฉันทะ รวมถึงอุปกรณ์ และ/หรือ โปรแกรมของอุปกรณ์ กรุณาใช้อุปกรณ์ และ/หรือโปรแกรมดังต่อไปนีในการใช้งานระบบ ้**

- **1. ความเร็วของอินเทอร์เน็ตทีแนะนํา ่**
	- **- High Definition Video: ควรมีความเร็วอินเทอร์เน็ตที่2.5 Mbps (ความเร็วอินเทอร์เน็ตทีแนะนํา) ่**
	- **- High Quality Video: ควรมีความเร็วอินเทอร์เน็ตที่1.0 Mbps**
	- **- Standard Quality Video: ควรมีความเร็วอินเทอร์เน็ตที่0.5 Mbps**
- **2. อุปกรณ์ทีสามารถใช้งานได้ ่**
- **- โทรศัพท์เคลื่ อนที/อุปกรณ์แท็ปเล็ต ระบบปฏิบัติการ ่ iOS หรือ Android**
- **- เครื่ องคอมพิวเตอร์/เครื่ องคอมพิวเตอร์โน้ตบุ๊ค ระบบปฏิบัติการ Windows หรือ Mac**
- **3. อินเทอร์เน็ตเบราว์เซอร์ Chrome (เบราว์เซอร์ทีแนะนํา) ่ / Safari / Microsoft Edge \*\* โดยระบบไม่รองรับ Internet Explorer**

# **ผังแสดงขั้ นตอนการเข้าร่วมประชุมผ่านสื่ ออิเล็กทรอนิกส์ (e-Meeting)**

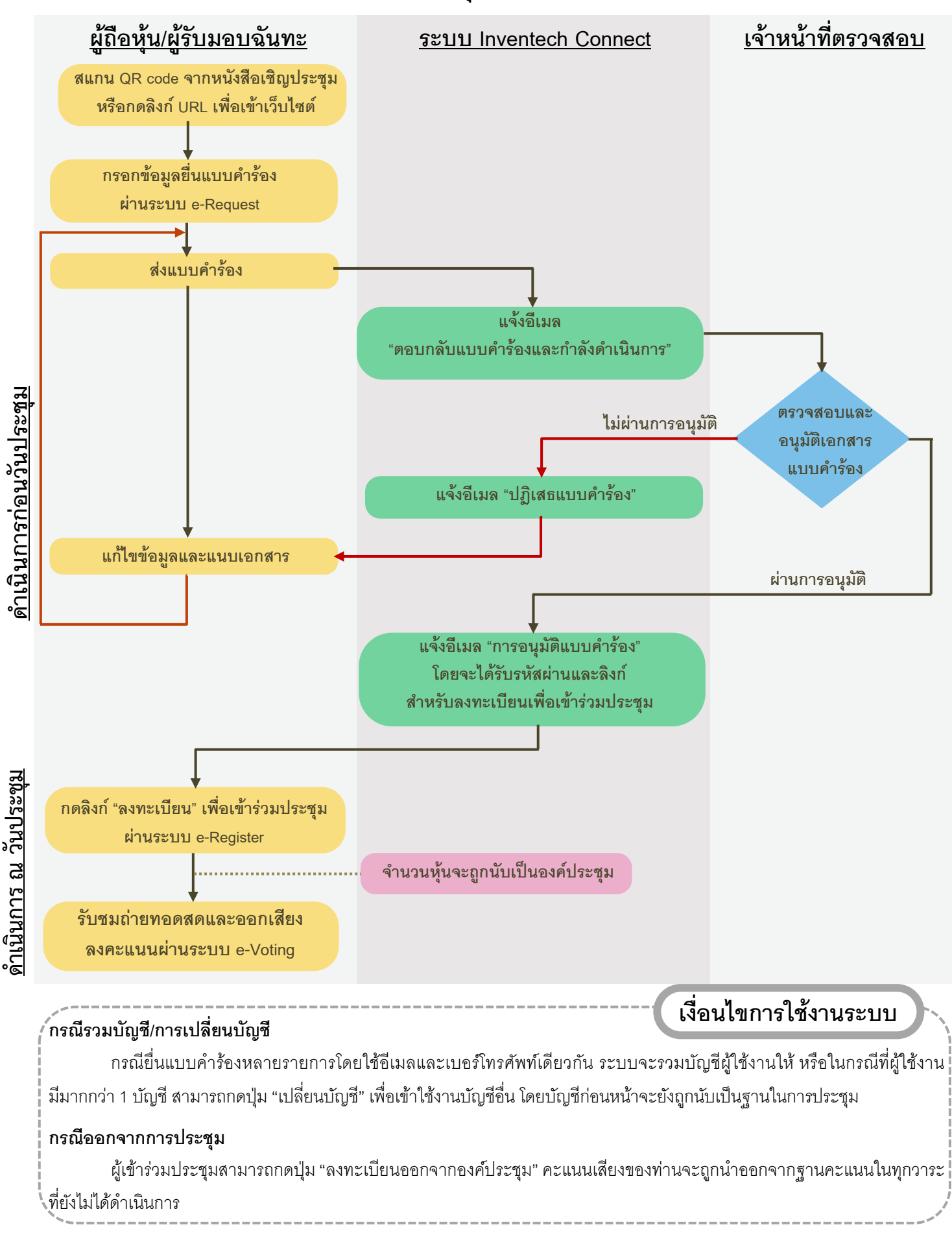